## 华中文交所手机客户端安卓版安装说明

一、扫描二维码下载安装:

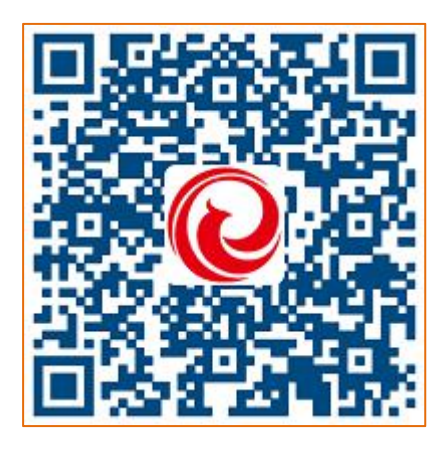

扫描上图二维码:

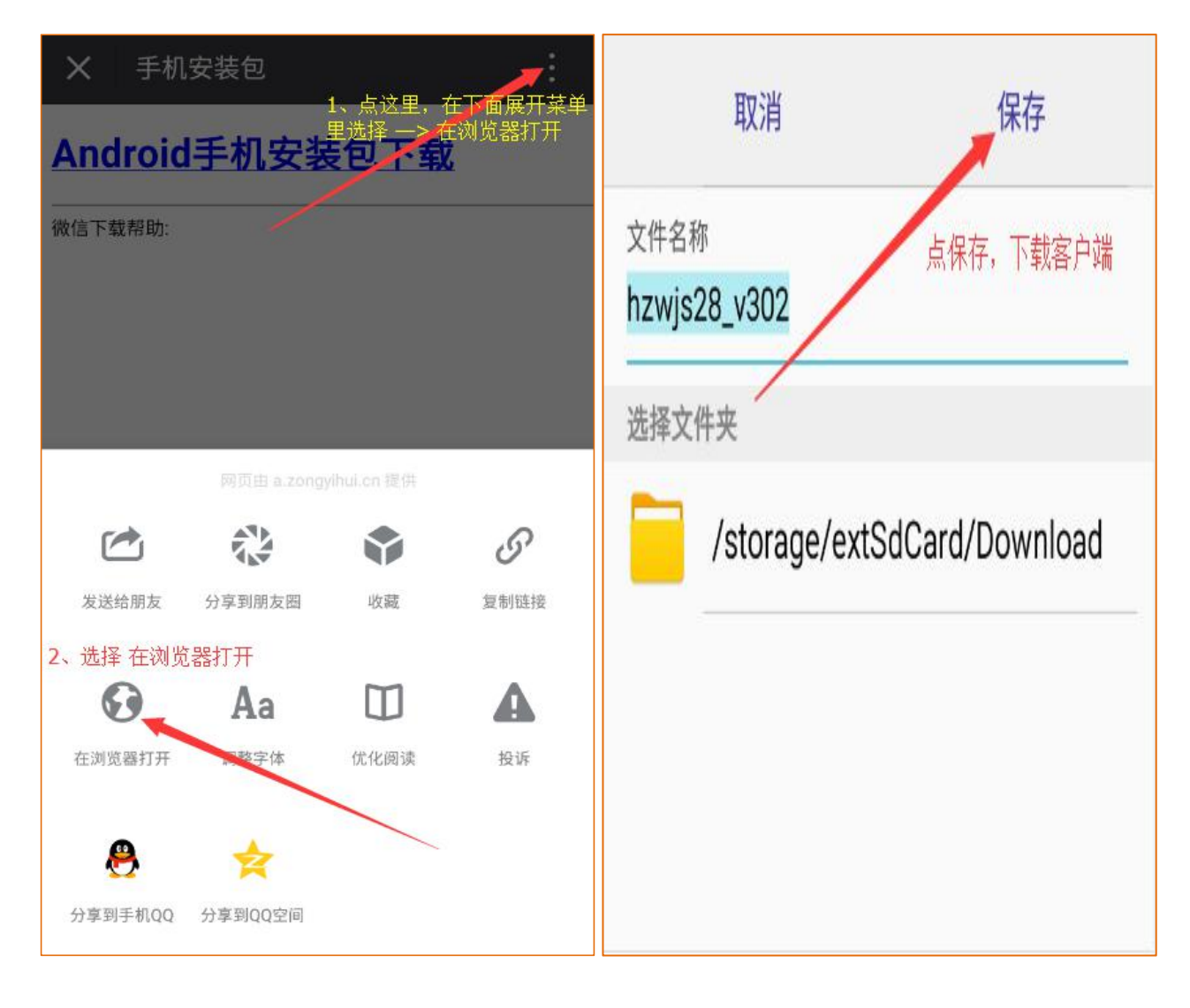

1、安装—>打开—>开始体验

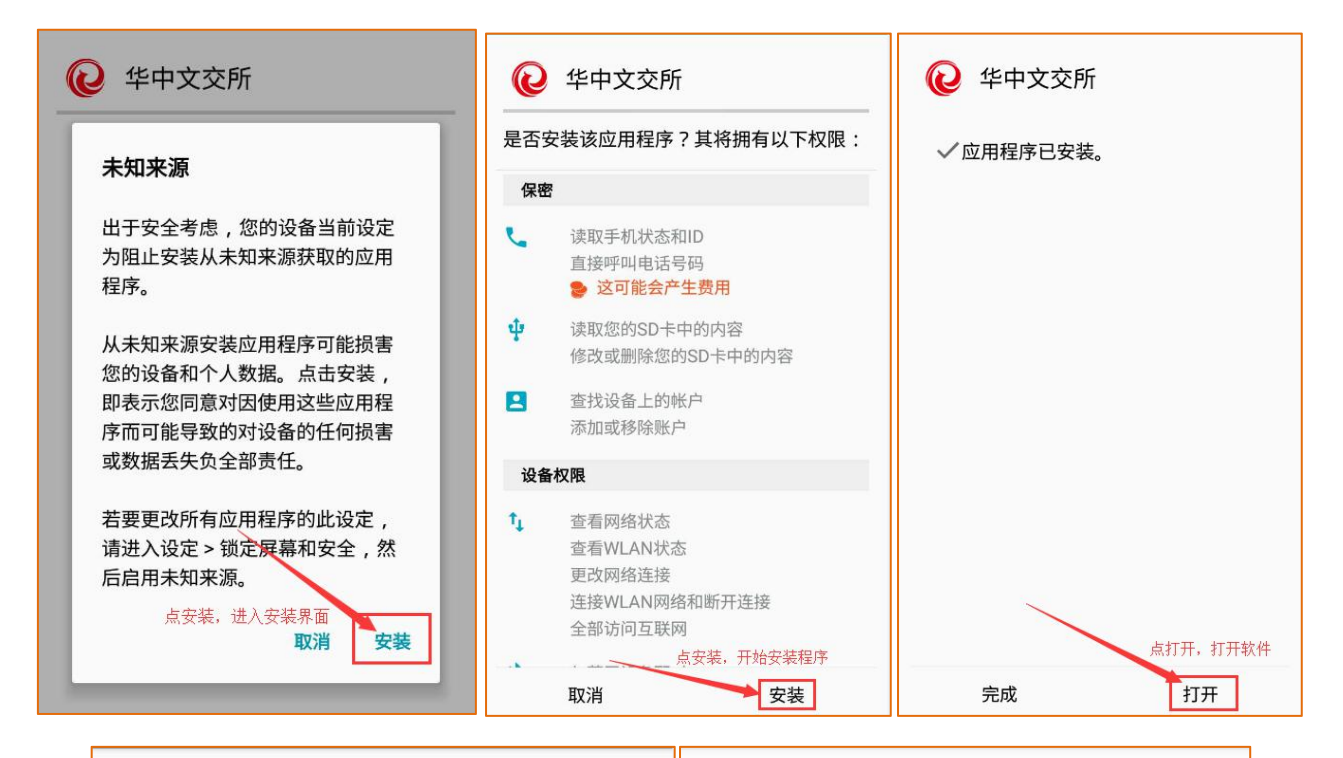

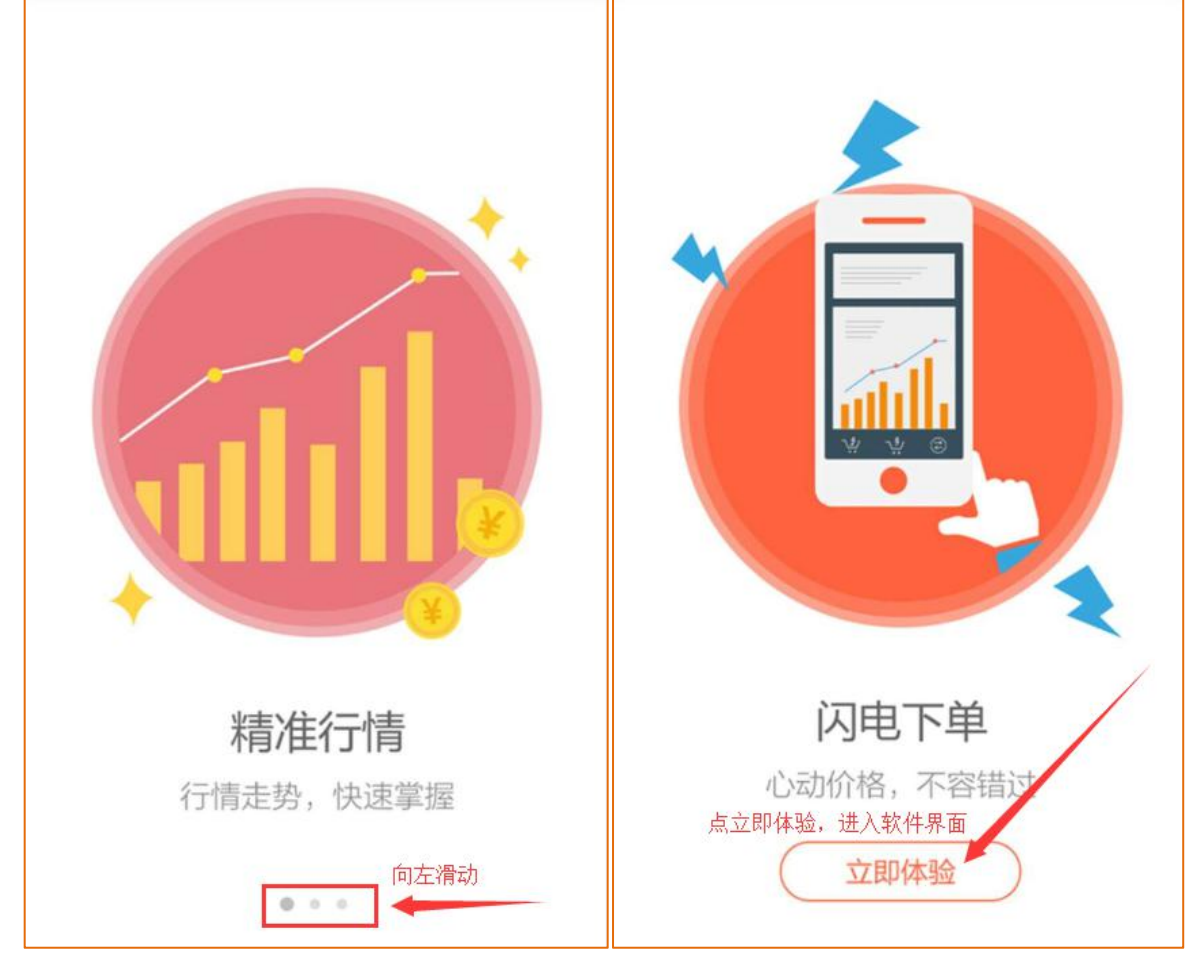

、点击注册—>填写注册信息—>勾选阅读协议—>注册

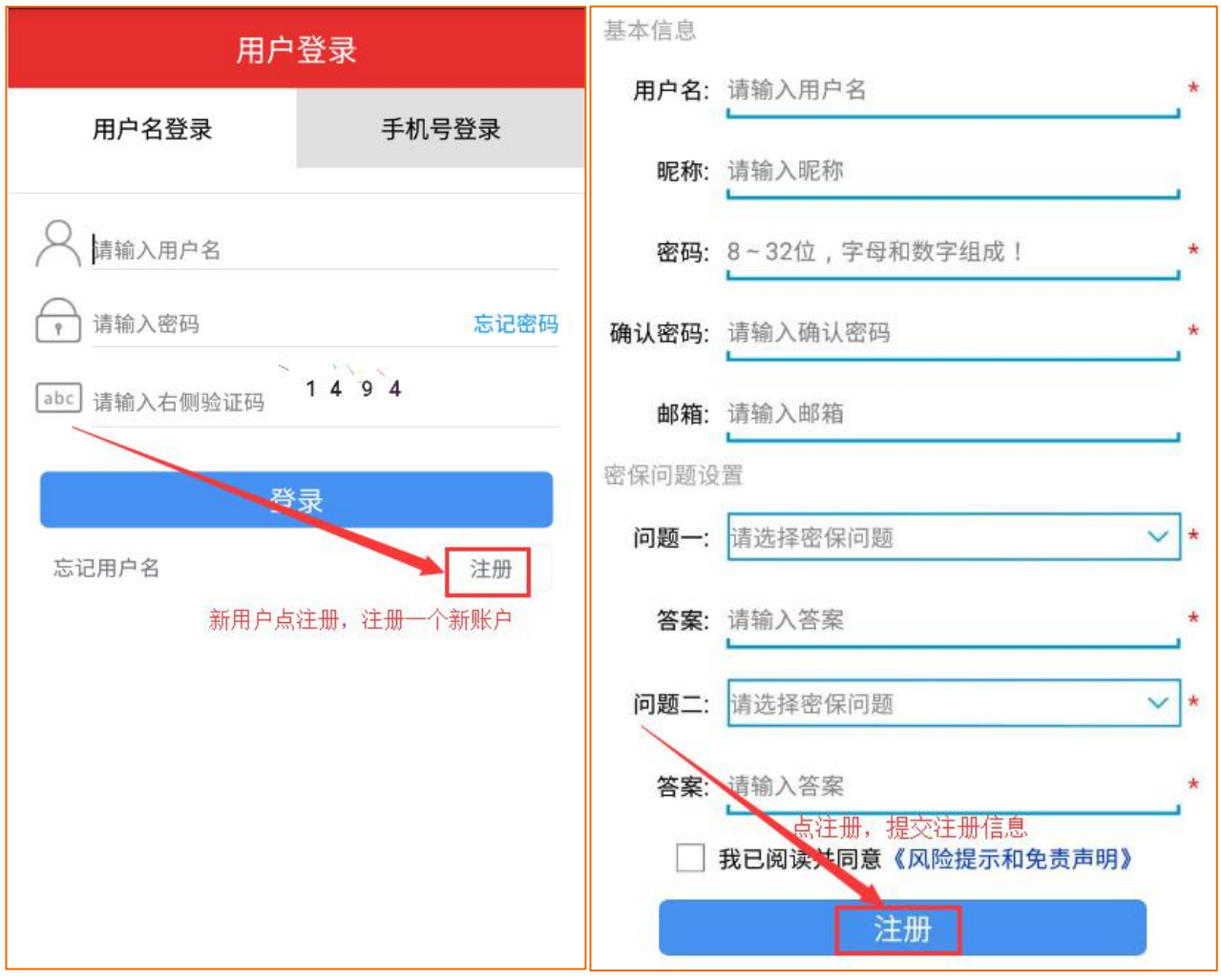

## 、登陆—>填写注册账号登陆—>添加交易账号

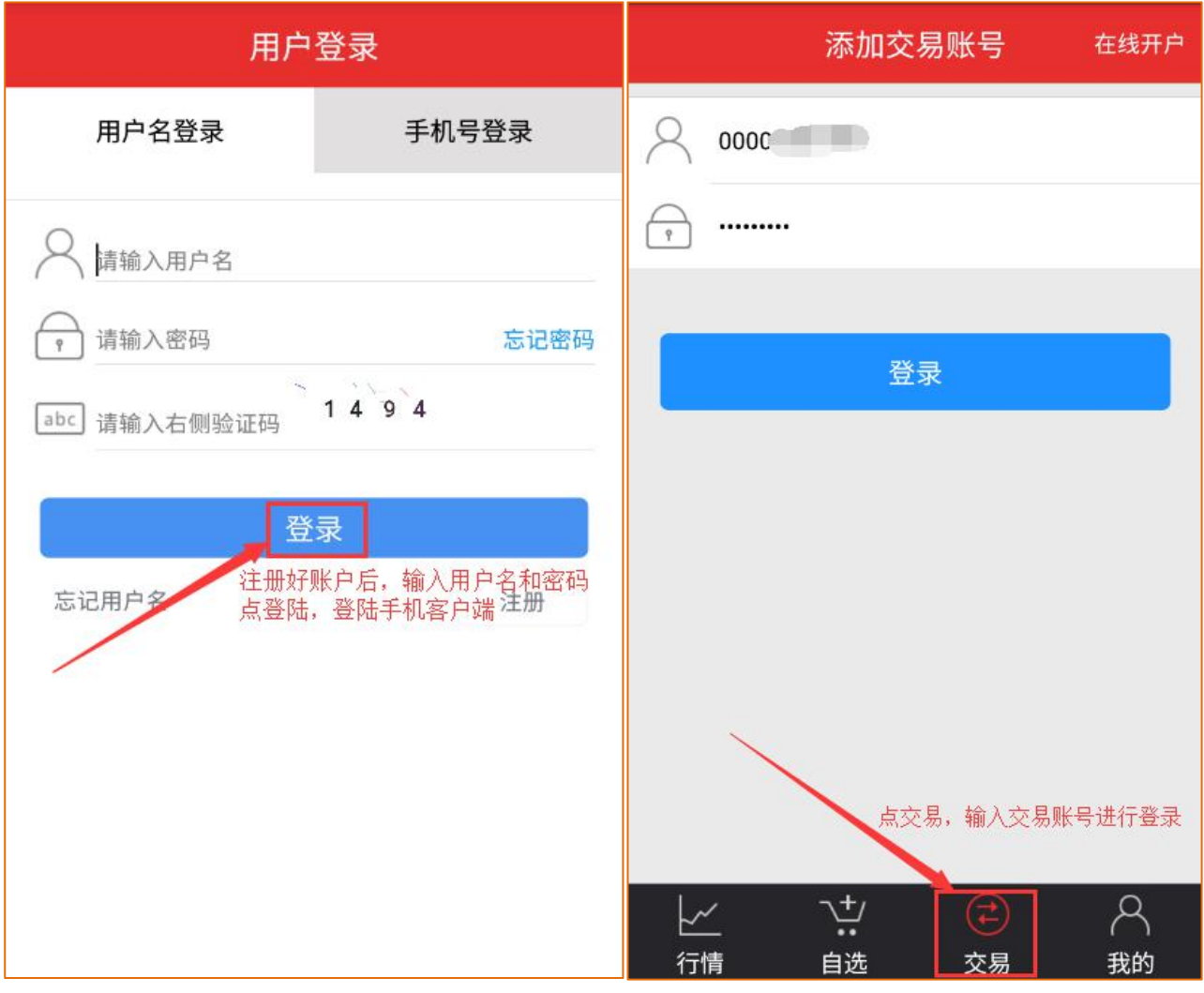

## 、完成安装

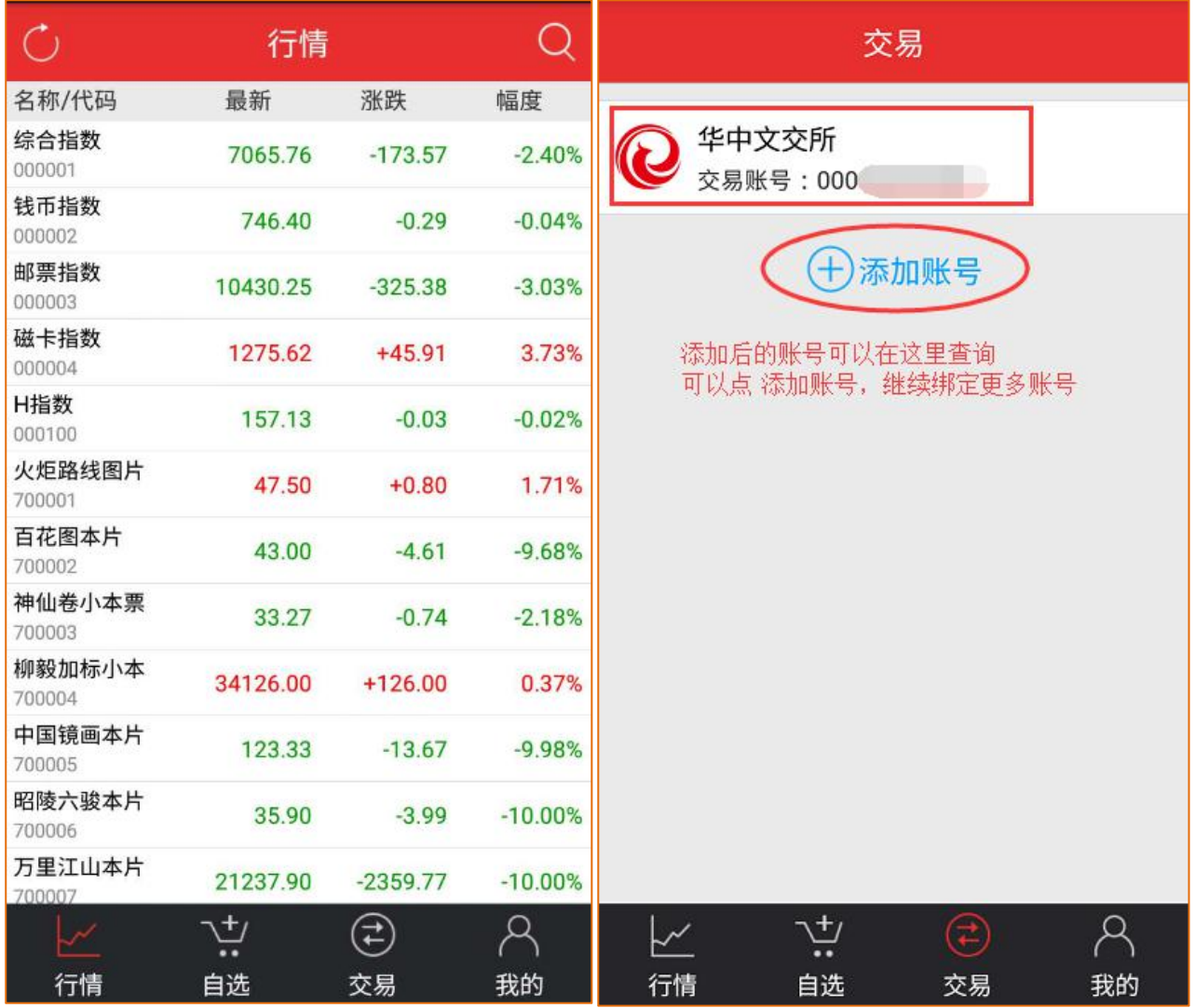